# ET EAST WEST BANK

*business*Bridge®Premier Business Online Banking User Guide

Dashboard and Customizing Widgets

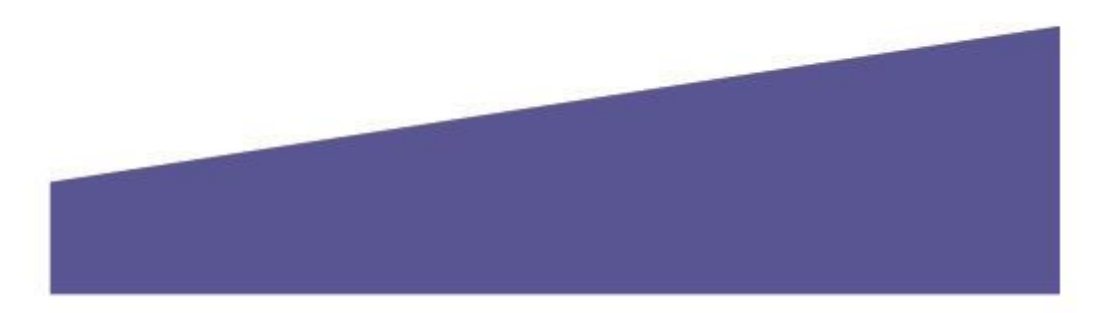

## Contents

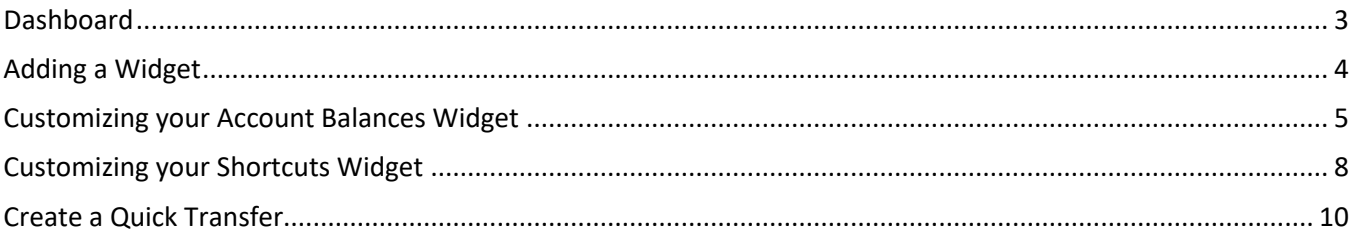

### <span id="page-2-0"></span>Dashboard

The dashboard provides you a quick overview of your account balances and quick access to your important functions. This area is customizable to ensure your most critical information is just a click away.

Displayed options may vary depending on your company's enrolled services and individual user's access.

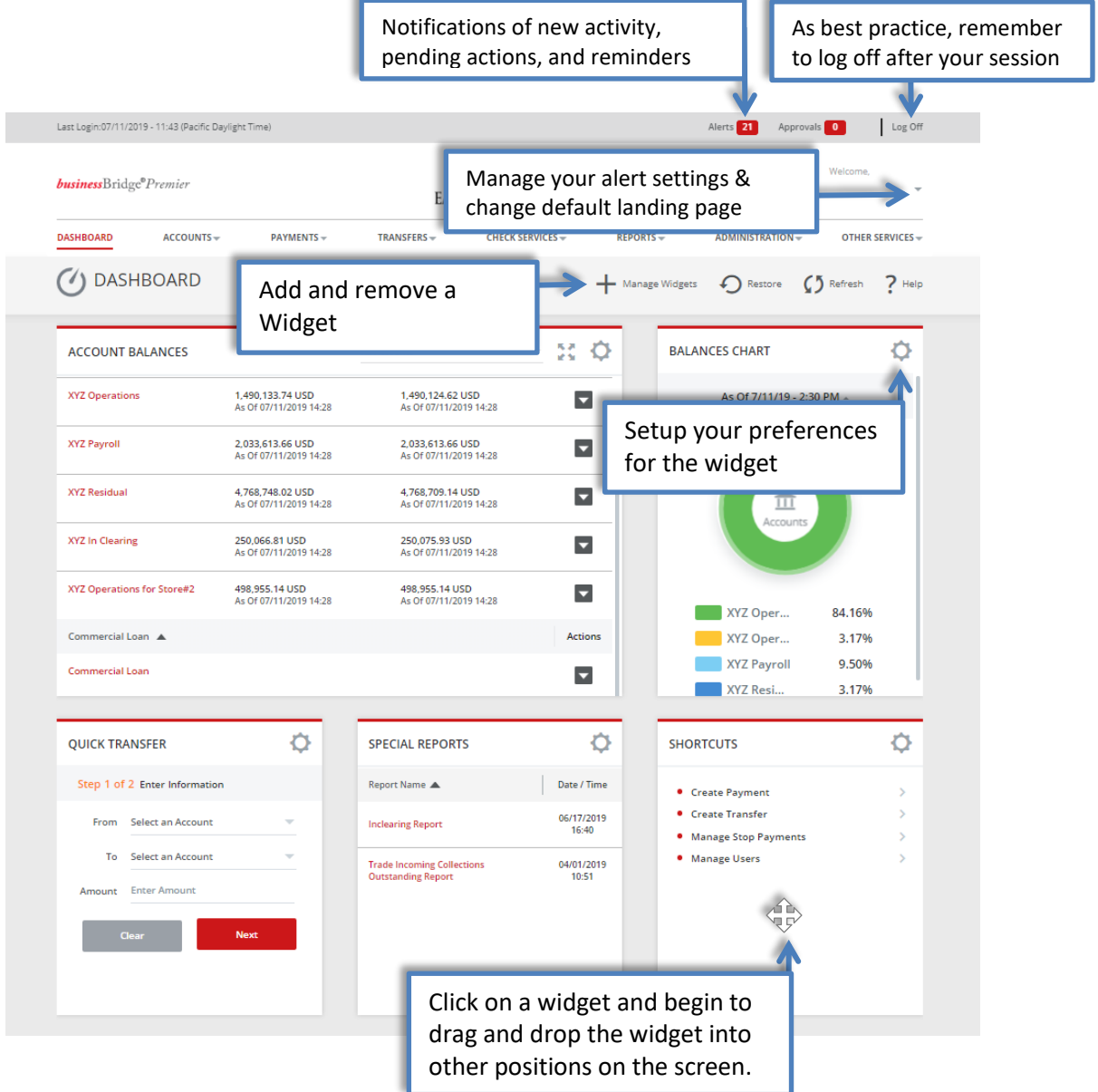

## <span id="page-3-0"></span>Adding a Widget

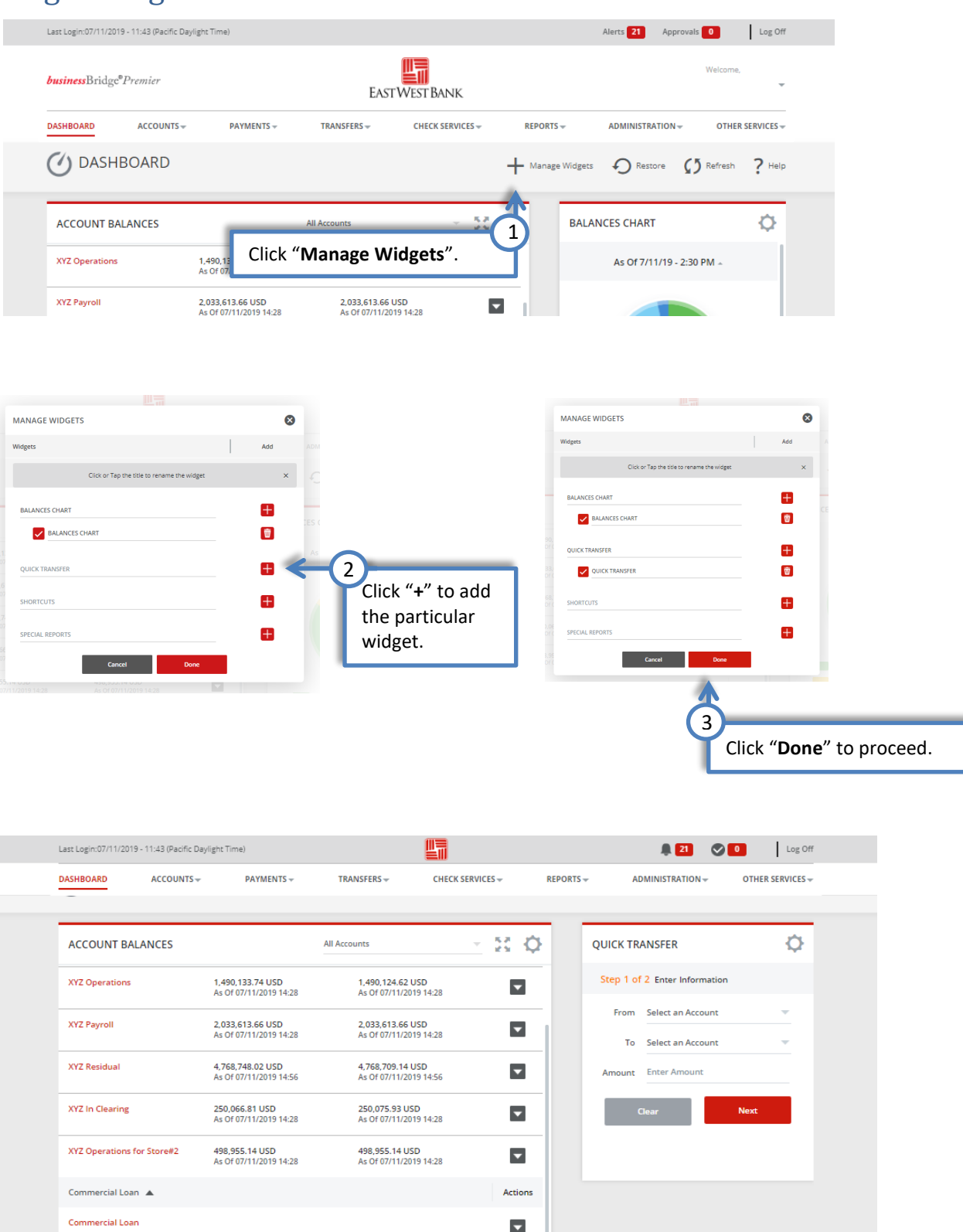

## <span id="page-4-0"></span>Customizing your Account Balances Widget

Create "account groupings" to quickly review a subset of accounts together.

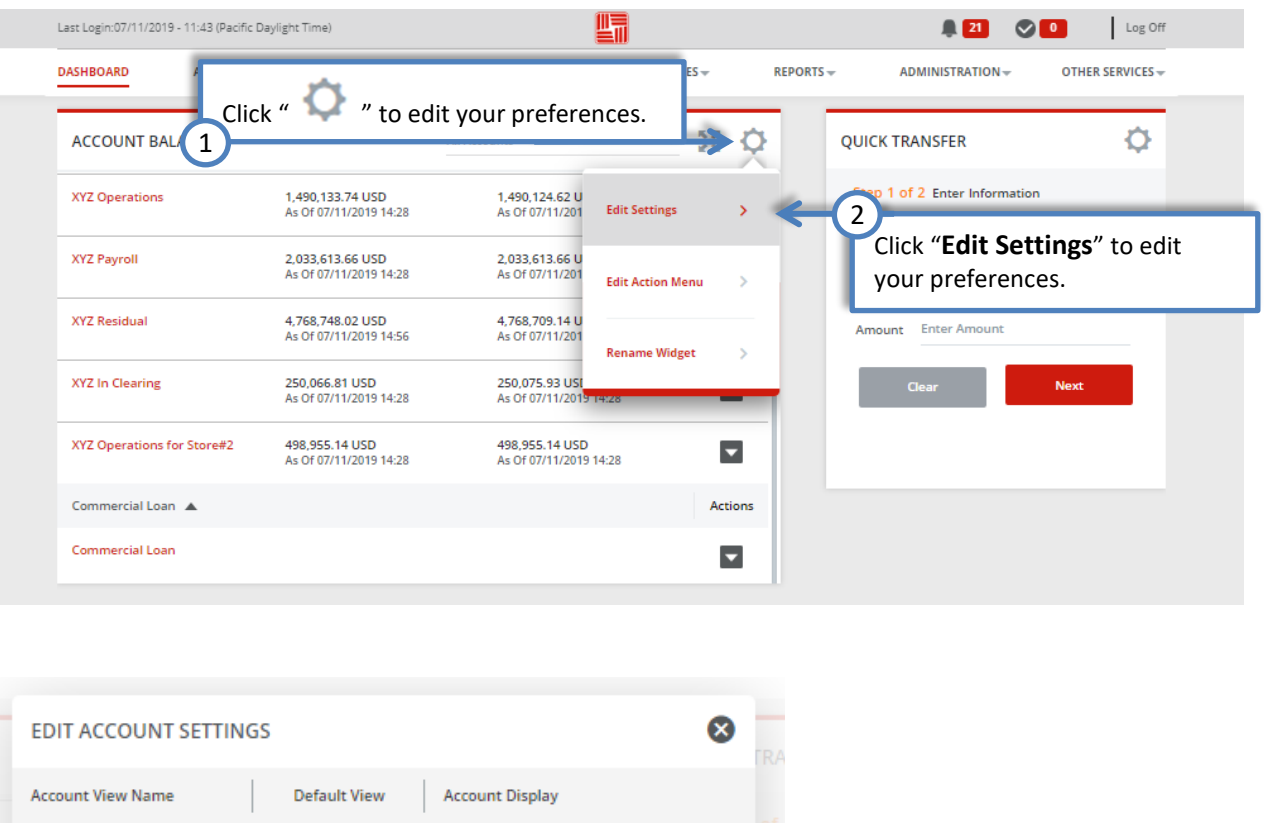

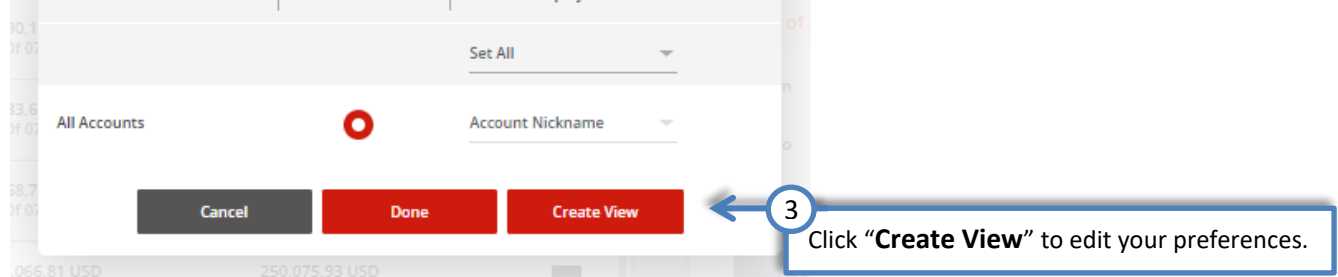

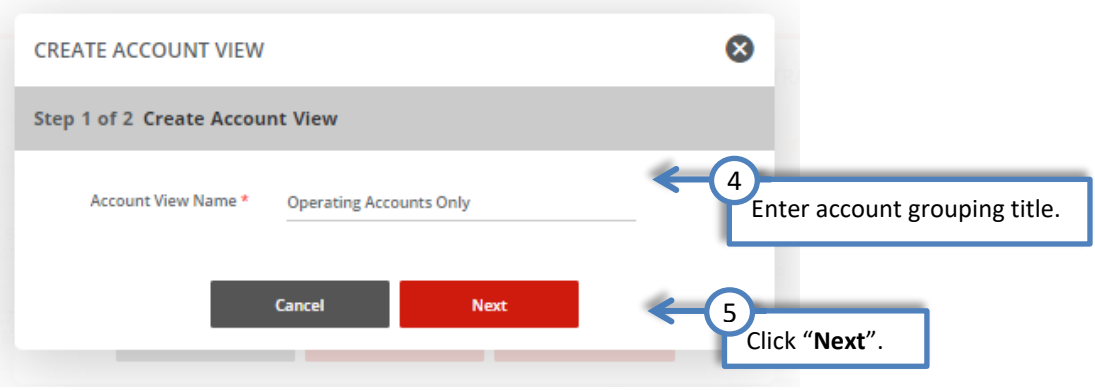

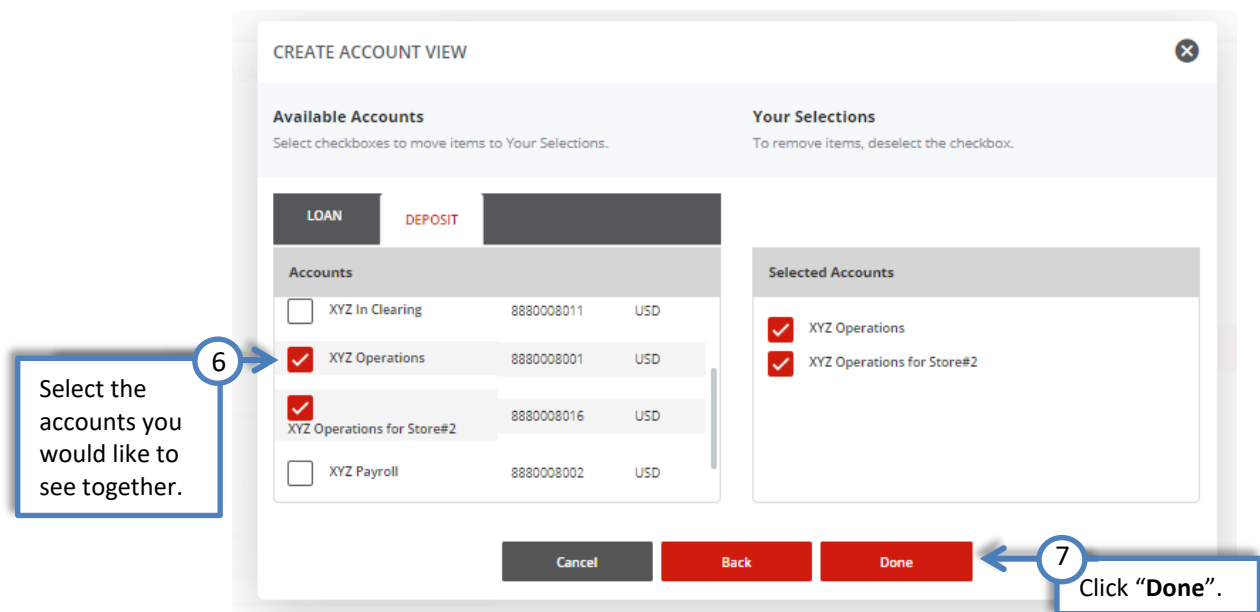

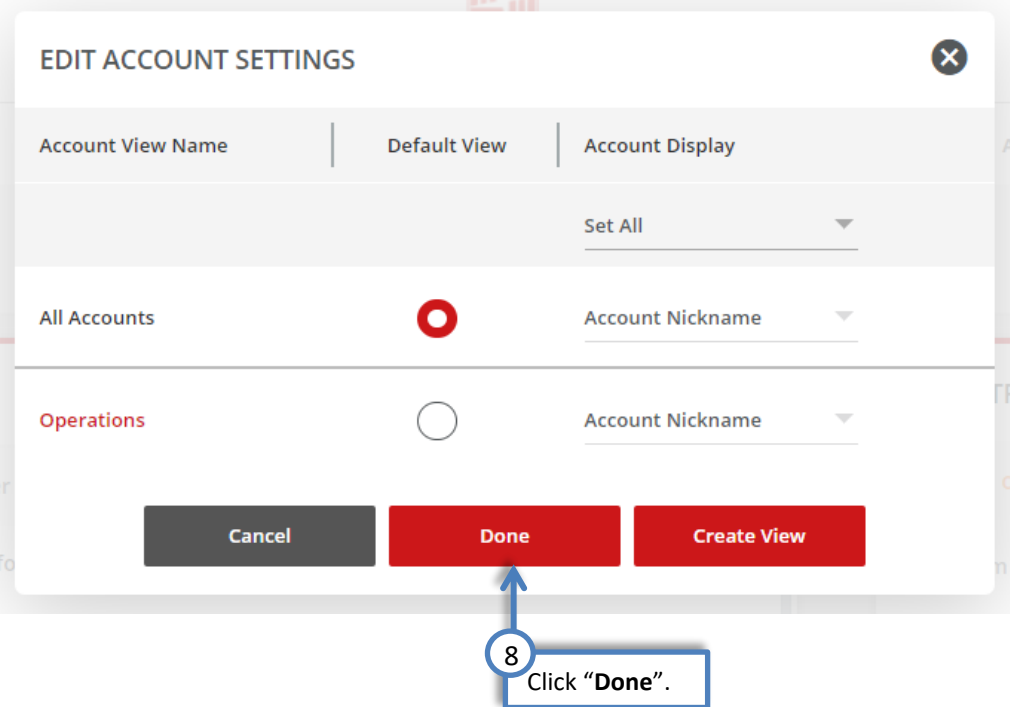

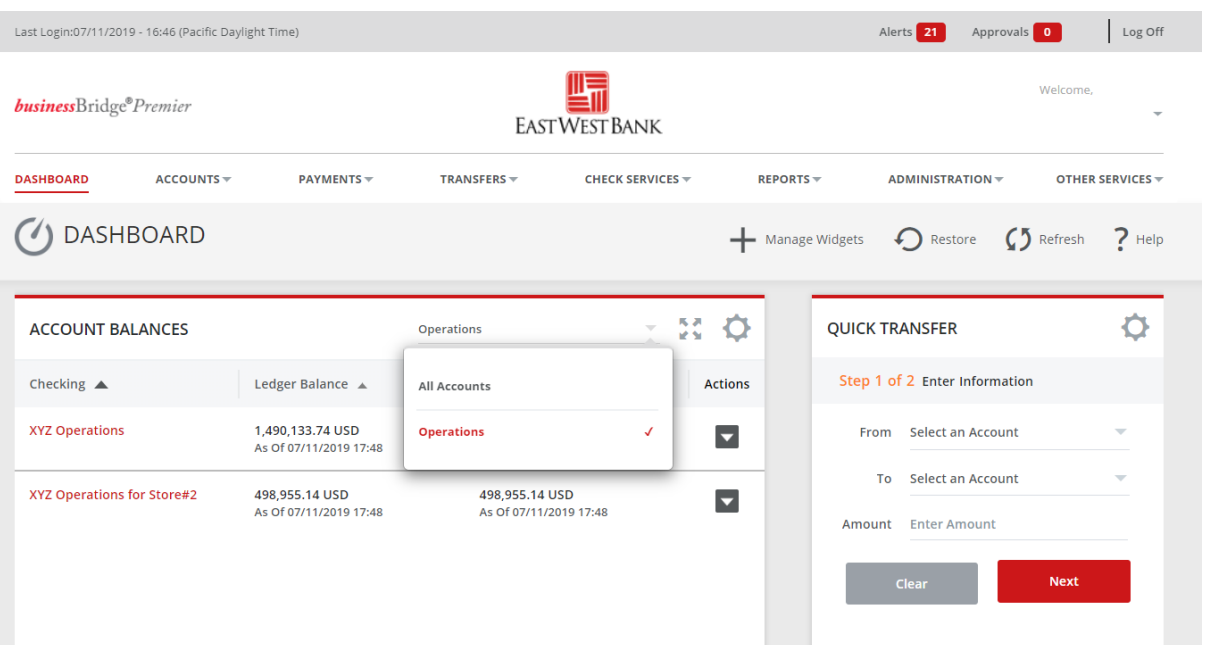

## Customizing your Shortcuts Widget

Quickly access your most used links within the system by adding them into this widget.

<span id="page-7-0"></span>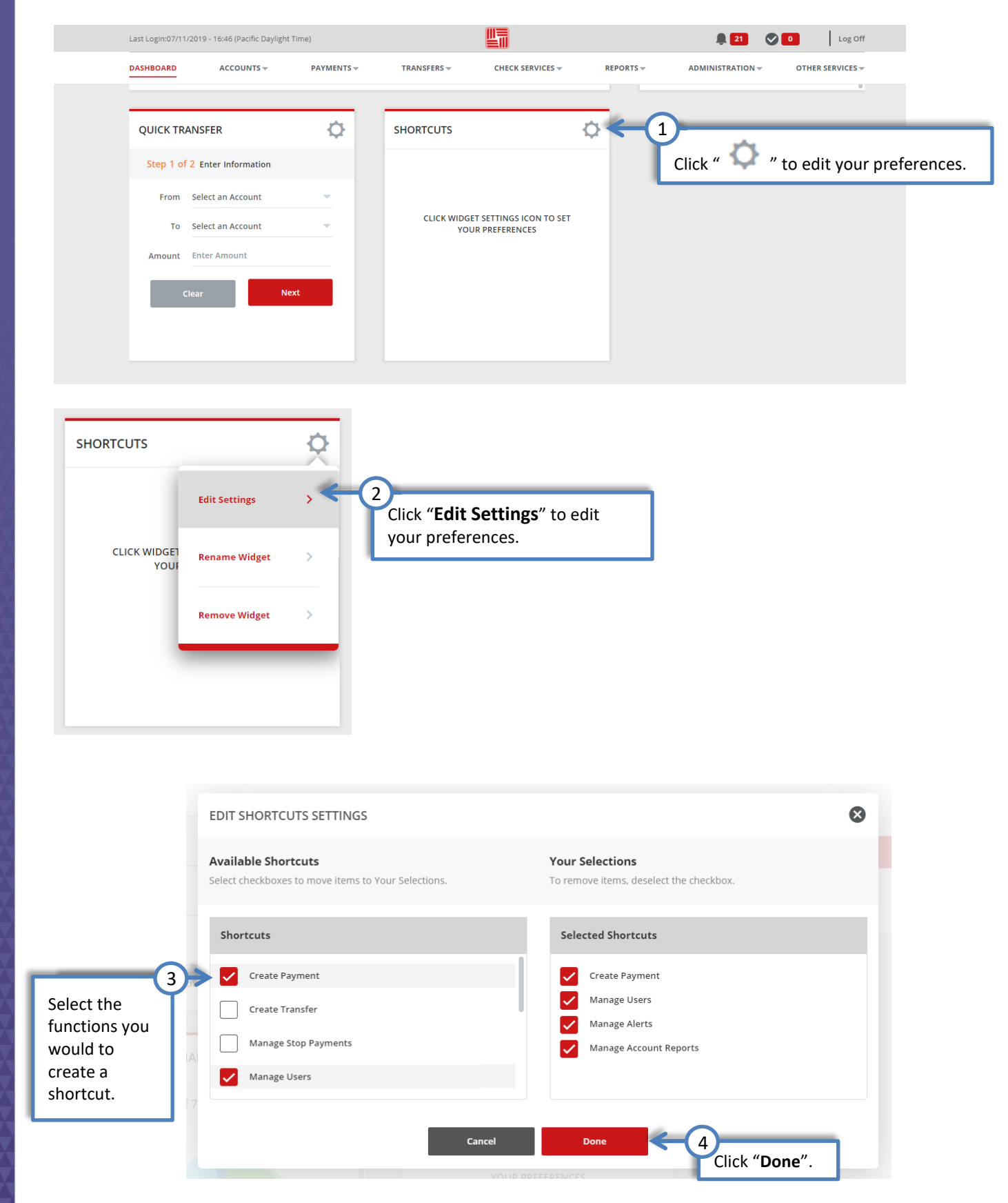

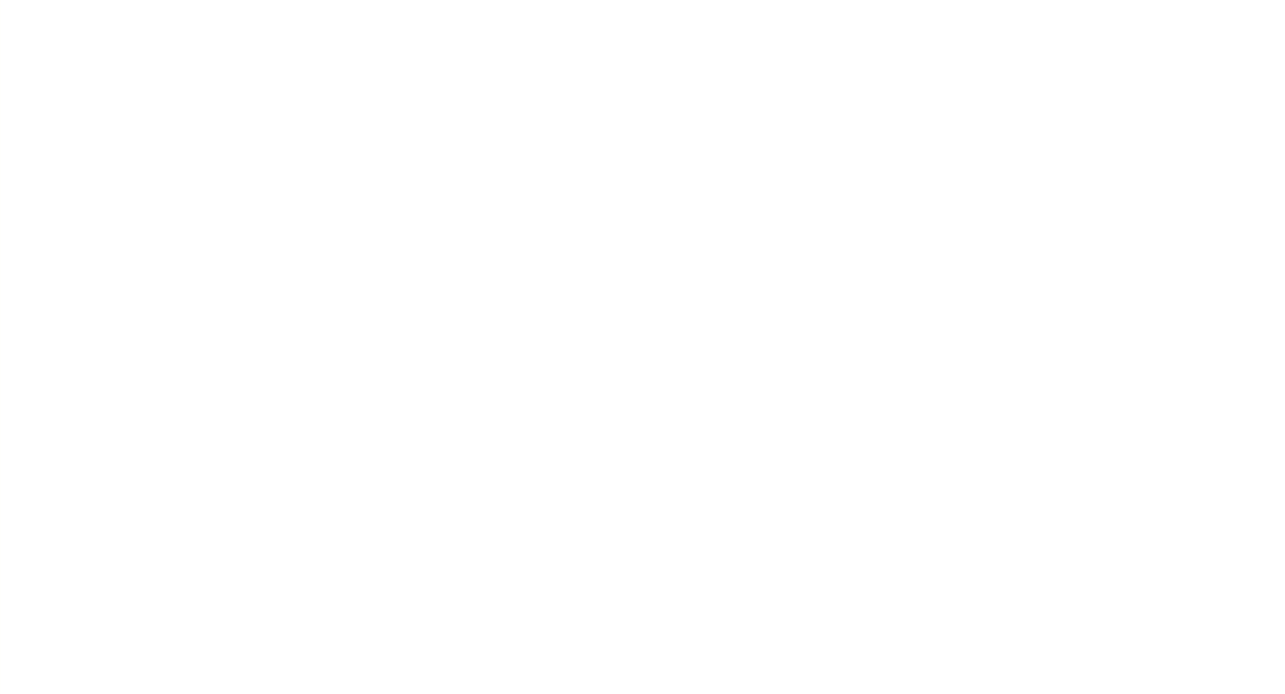

#### Create a Quick Transfer

Quickly enter a transfer from the dashboard. Be sure to check on the status of the transfer in the Transfer.

<span id="page-9-0"></span>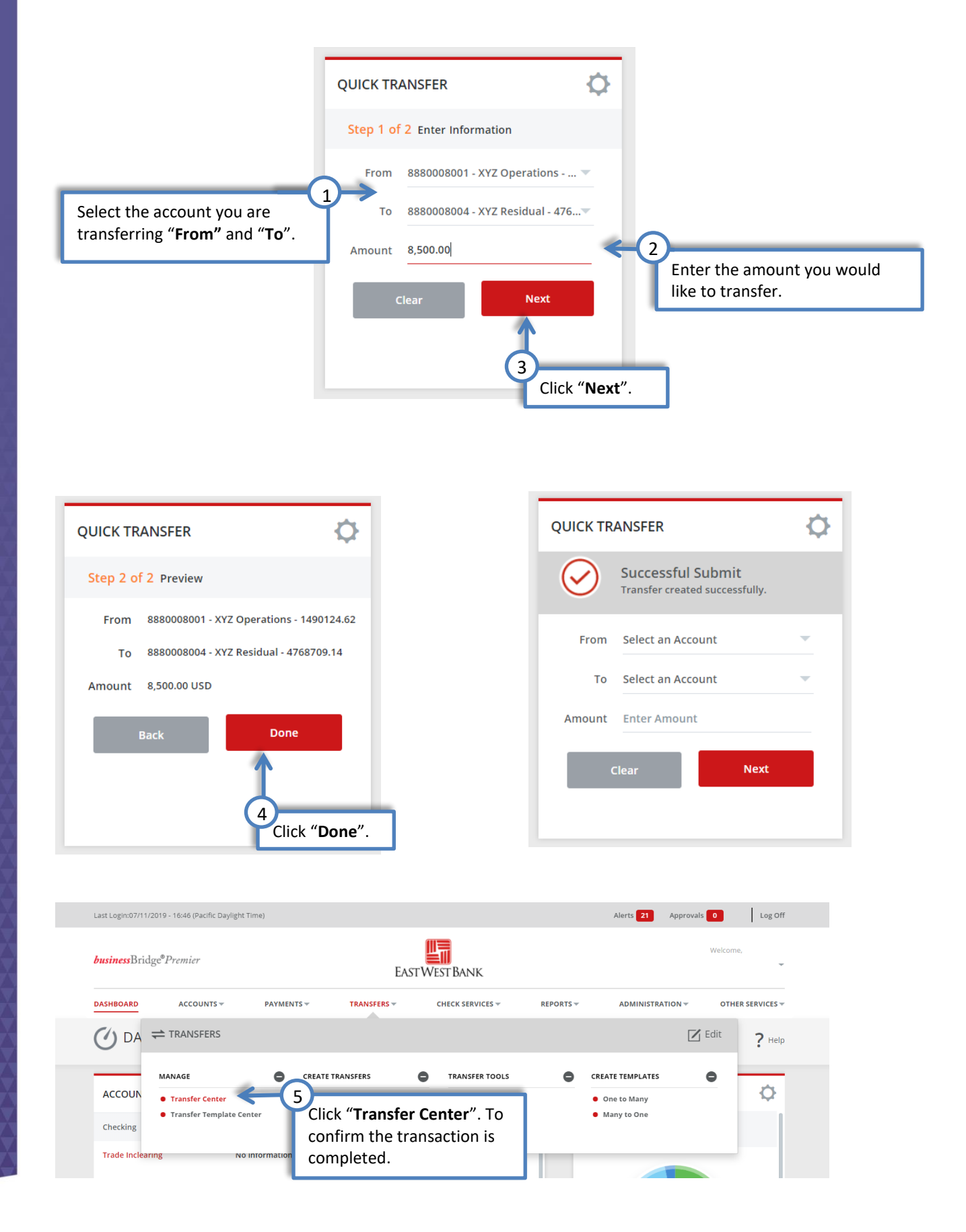

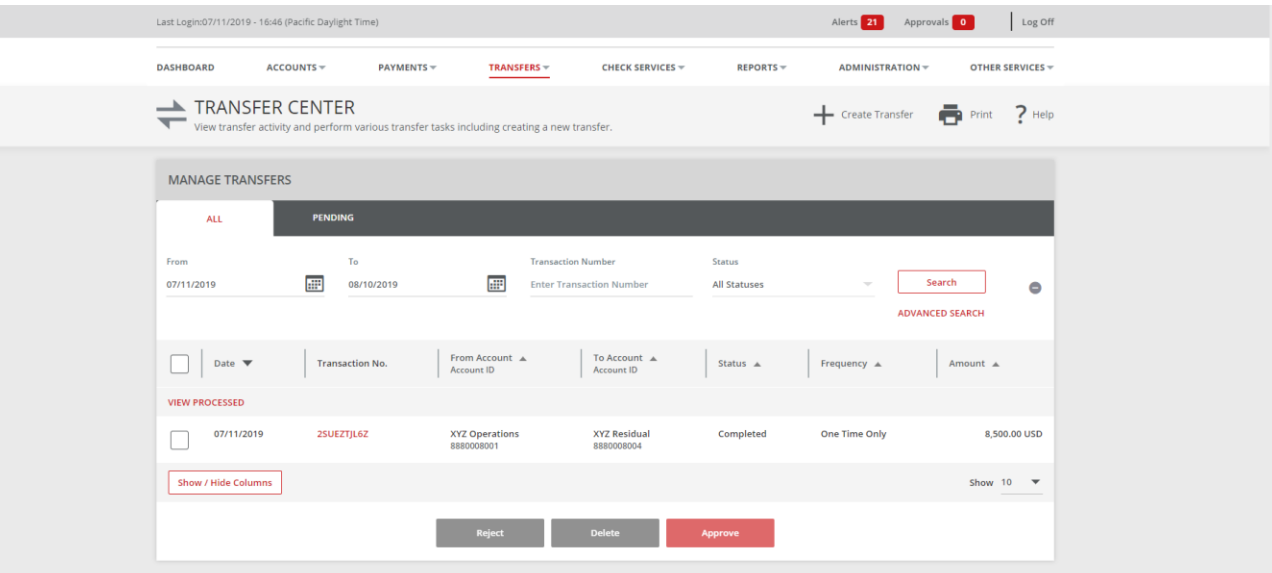

The cutoff time for same day transfer is 7:00 PM PT. Loan balances reflect the principal balance which is not your payoff balance. For payoff, please call (626) 371-8700, Option 2, 3. If<br>you choose to schedule a transfer o

Additional approvals are still required for Customers with dual control settings enabled for transfers.